# **Apple Mac, Outlook 2011**

These instruction are meant to be used when setting up a Metropolia Exchange account in Mac Office 2011 Outlook.

## NOTE! Outlook is NOT included in the MS Office 2011 for Mac Home & Student version.

Metropolia e-mail can be used in Mac also in other ways:

- [Exchange startup in the Apple Mail application, Mac OS X 10.6 Snow Leopard or newer](https://tietohallinto.metropolia.fi/display/itservices/Apple+Mac%2C+Mail+application)
- [Using e-mail with an IMAP connection](https://tietohallinto.metropolia.fi/display/itservices/IMAP+mail) **Using e-mail in a web browser**
- Setting up a Metropolia e-mail in the Outlook application (MS Office 2011 Mac UK)

1. Start the Outlook application

The Outlook application is usually located in /Applications/Microsoft Office 2011/Outlook(.app).

#### 2a. Adding user name in the Welcome window

If you are starting Outlook for the first time the Welcome to Outlook for Mac window pops up. Click on the **Add Account** button in the bottom part of the window.

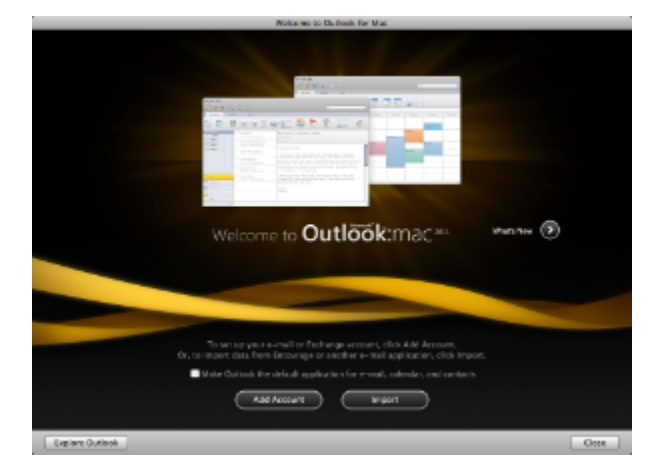

## 2b. Adding account manually

If you have already used Outlook in your computer you can add a new account in Outlook's Tools menu in **Accounts…**

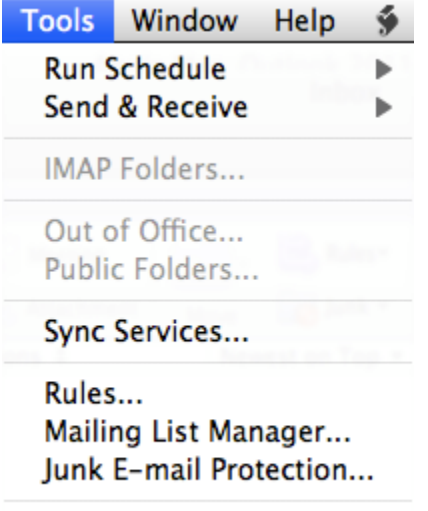

# Accounts...

3. In the Accounts window, select Exchange account as the type of the new account

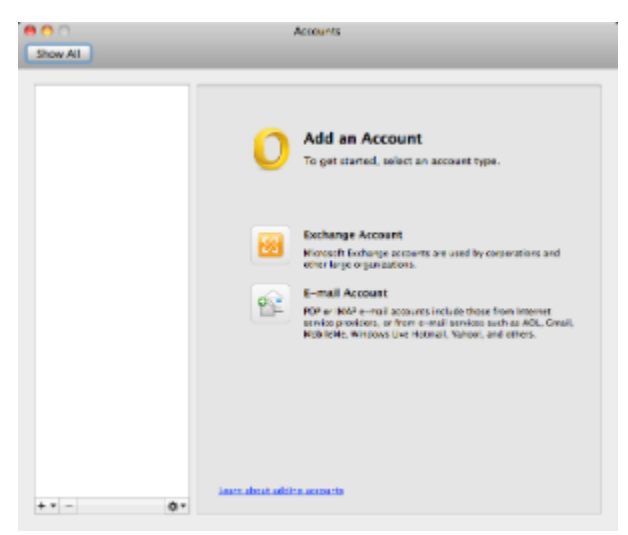

4. Enter your Metropolia e-mail account information

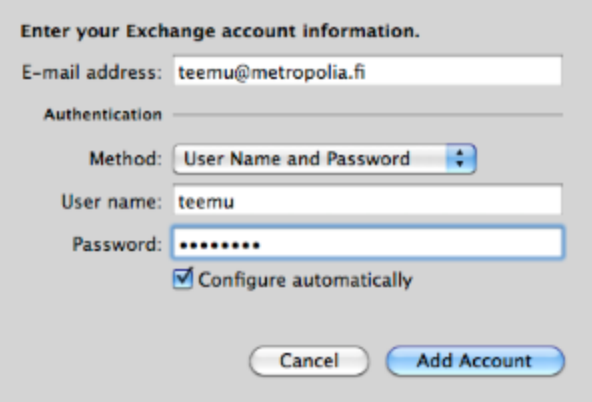

**E-mail address:** your Metropolia e-mail address

**Authentication Method:** User Name and Password

**User name:** Metropolia account (usually the account name is enough – sometime the account has to be given in the format PK\account). **Password:** your Metropolia account password

**Configure automatically:** on

After you have confirmed the information click on the **Add Account** button.

Waite for a moment while the account is verified and the connection to the Exchange server is established.

If there are a lot of messages in your Exhange e-mail box it can take a while before the content is transferred to the local disk of your Mac computer.

During the initial transfer the computer may seem slow but that is normal.

[Apple Mac, Outlook 2011 \(suomeksi\)](https://tietohallinto.metropolia.fi/display/tietohallinto/Apple+Mac%2C+Outlook+2011)